Uniwersytet Zielonogórski Instytut Sterowania i Systemów Informatycznych

# Rozpoznawanie Obrazów

Semestr VII, Informatyka

mgr inż. Marcin Skobel

2021

## **Laboratorium nr 8: Detekcja punktów środkowych.**

#### **I. Zagadnienia teoretyczne**

#### **Wstęp**

Wyznaczanie punktów środkowych obiektów w oparciu o operacje morfologiczne stanowi spore wyzwanie. Niemniej efekty tego typu działań mogą być niezwykle przydatne. Szczególnie jako wsparcie złożonych metod segmentacji obrazów cyfrowych.

#### **Erozja warunkowa**

Erozja warunkowa została zaproponowana do rozwiązania problemu rozdzielenia połączonych jąder komórkowych na obrazach cyfrowych. Idea rozwiązania polega na utworzeniu dwóch typów elementów strukturalnych. Pierwszy typ elementu strukturalnego to duży element (np. wielkości 7x7 pikseli). Drugi typ elementu strukturalnego stanowi mniejszy obiekt o wielkości 3x3 piksele. Mniejsze elementy zwane drobnymi przyjmują następujące kształty:

$$
\begin{bmatrix} 0 & 1 & 0 \\ 1 & 1 & 1 \\ 0 & 1 & 0 \end{bmatrix} \qquad \begin{bmatrix} 1 & 1 & 1 \\ 1 & 1 & 1 \\ 1 & 1 & 1 \end{bmatrix} \tag{1}
$$

Natomiast elementy gruboziarniste przybierają taką formę:

$$
\begin{bmatrix} 0 & 0 & 0 & 0 & 0 & 0 & 0 \\ 0 & 0 & 1 & 1 & 1 & 0 & 0 \\ 0 & 1 & 1 & 1 & 1 & 1 & 1 \\ 1 & 1 & 1 & 1 & 1 & 1 & 1 \\ 0 & 1 & 1 & 1 & 1 & 1 & 0 \\ 0 & 0 & 1 & 1 & 1 & 0 & 0 \\ 0 & 0 & 0 & 0 & 0 & 0 & 0 \end{bmatrix} \qquad \begin{bmatrix} 0 & 0 & 0 & 1 & 0 & 0 & 0 \\ 0 & 0 & 1 & 1 & 0 & 0 & 0 \\ 0 & 1 & 1 & 1 & 1 & 0 & 0 \\ 0 & 1 & 1 & 1 & 1 & 1 & 0 \\ 0 & 0 & 1 & 1 & 1 & 1 & 0 \\ 0 & 0 & 1 & 1 & 1 & 0 & 0 \\ 0 & 0 & 0 & 1 & 0 & 0 & 0 \end{bmatrix}
$$
 (2)

Podstawę do wykonania erozji warunkowej stanowią obrazy binarne. Oprócz danych w postaci binarnych obrazów wejściowych oraz elementów strukturalnych potrzebne będą jeszcze dwa progi erozji. Algorytm działania erozji warunkowej można zapisać słownie w kilku puntach: 1. Wczytanie obrazu binarnego, który należy poddać usuwaniu szumu (odrzucenie małych obiektów).

2. Zdefiniowanie dwóch progów erozji T1 i T2. Pierwszy próg jest stanowi punkt zatrzymania operacji erozji przy użyciu gruboziarnistego elementu. Natomiast próg T2 stanowi informację przy jakiej wielkości elementów na obrazie ma się zakończyć erozja elementami drobnymi.

3. Erozja iteracyjna na obrazie binarnym z elementem gruboziarnistym, dopóki rozmiar obiektów będzie większy niż T1.

4. Erozja iteracyjna z drobnymi strukturami do wyniku uzyskany w kroku 2. Proces jest taki sam jak w kroku 2 z wyjątkiem, że próg wynosi T2 zamiast T1.

#### **Transformacja H-Maxima**

Transformacja H-Maxima wiąże się z pojęciem ekstremów globalnych i lokalnych. Ekstrema globalne występują pojedynczo, czyli jest jedno minimum globalne i jedno minimum globalne. Inaczej wygląda sprawa minimum lokalnego, które może wystąpić wielokrotnie podobnie jak maksimum lokalne. Przykładowe ekstrema zostały zaprezentowane na poniższym rysunku:

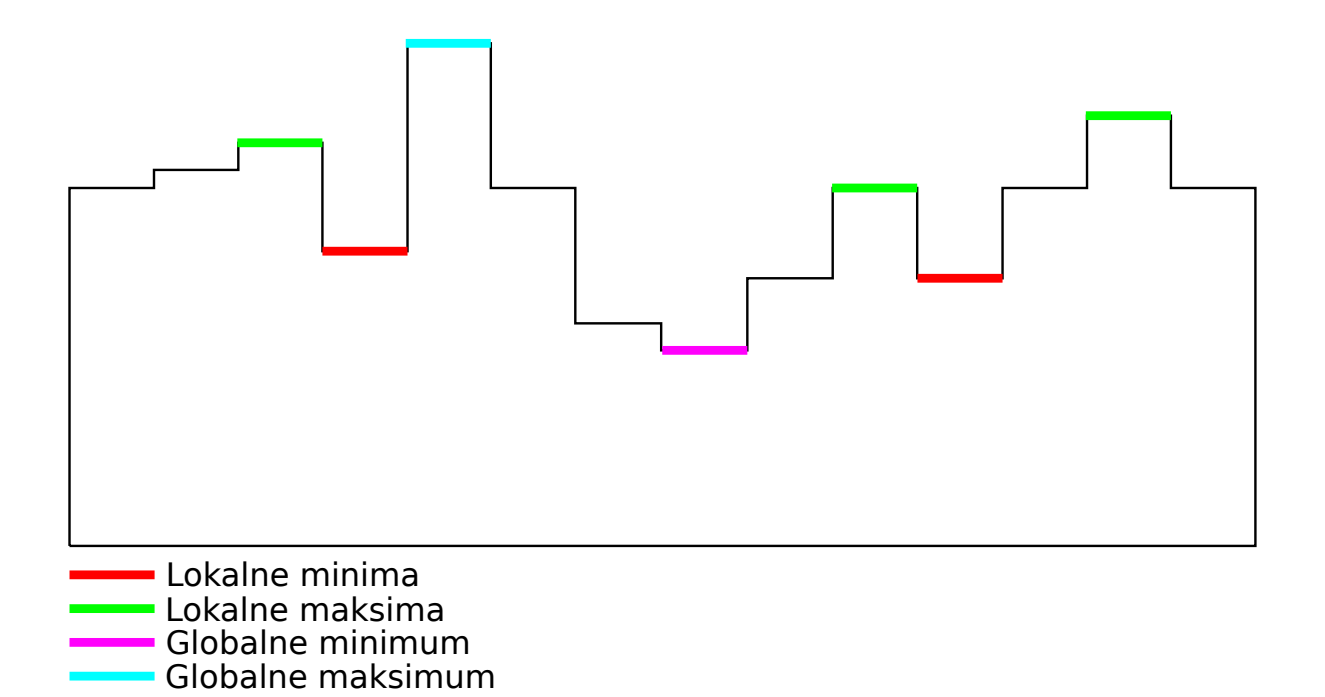

Rysunek 1: Ekstrema lokalne i globalne

Na załączonym rysunku przedstawiono schemat występowania ekstremów w przypadku 1D. W przypadku obrazu ekstrema występują przestrzennie. Ekstrema obrazu cyfrowego możemy zatem porównywać do mapy topograficznej Rys. [2](#page-2-0) składającej się z dolin oraz wzniesień. Transformacja H-maxima polega na znalezieniu obszarów najwyżej położonych na mapie, ale nie mniejszych niż ustalona wartość *h*. Obrazowo rzecz ujmując transformacja ścina najwyższe wzniesienia do poziomu *h*. To z kolei pozwala na znalezienie obszarów najwyżej położonych jednocześnie czyli wyrównania poziomów maksimum lokalnych.

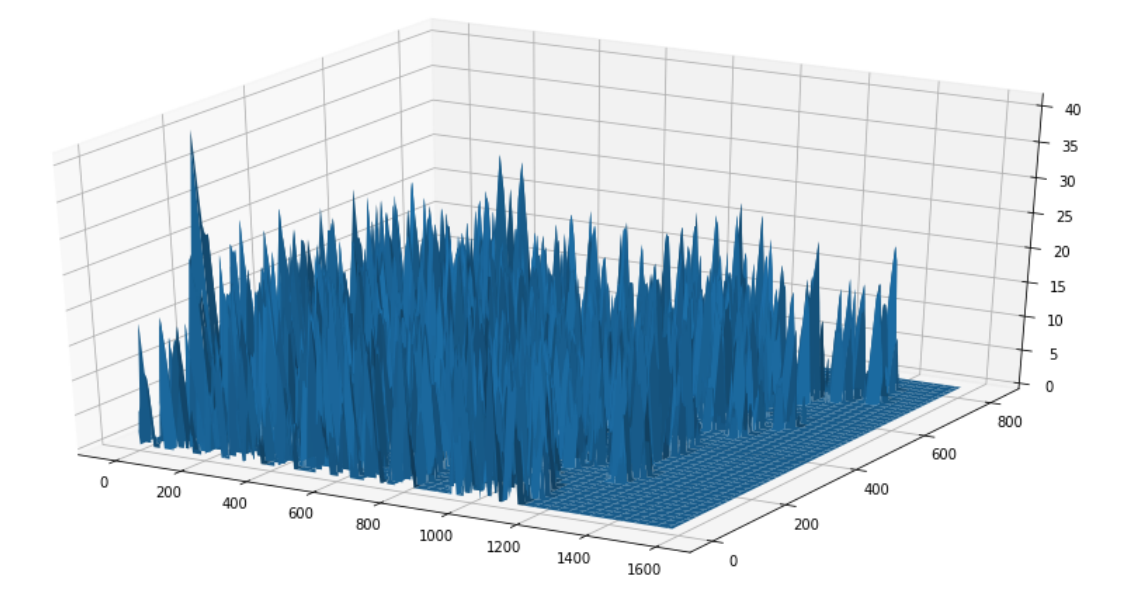

<span id="page-2-0"></span>Rysunek 2: Mapa topograficzna obrazu testowego po transformacji Euklidesowej

Transformacja H-maxima występuje także jako H-minima, jedyną różnicą jest fakt, że w metodzie H-minima bazę do transformacji stanowią zagłębienia mapy. Proces transformacji Hmaxima można zapisać w postaci kilku punktów:

1. Pracę rozpoczynamy od pozyskania obrazu binarnego.

2. W kolejnym kroku wykonujemy transformację odległościową, która spowoduje powstanie mapy topograficznej obrazu. Im piksel obiektu znajduje się dalej od tła tym wyższą wartość uzyska.

3. W kolejnym kroku wyznaczamy wartość *h*, która zostanie użyta do detekcji lokalnych maksimów.

4. Na koniec wartości obszarów, które zostały sklasyfikowane jako lokalne ekstrema uzyskują wartość 255 lub jeden a pozostałe obszary uzyskują wartość 0.

### **II. Przykład praktyczny**

#### *Wstępna konfiguracja*

```
import numpy as np
import cv2
import matplotlib . pyplot as plt
import skimage . morphology
from google.colab import drive
drive. mount (\prime/content/drive\prime)
```
#### *Wczytanie pliku*

```
path = testImagePath = 'drive/My Drive/Colab Notebooks/Images/Test03.tif'
img = cv2 . \text{imread} (path, 0)
```
#### *Obróbka wstępna obrazu*

*#progowan ie ( b i n a r y z a c j a )*  $ret2$ ,  $tr2 = cv2$ . threshold  $(img, 0, 255, cv2$ . THRESH BINARY+cv2. THRESH OTSU)  $binary = 255 - th2$ *#USUWANIE MALYCH OBIEKTOW #o d s z u k a n i e w s z y s t k i c h p o j e dy n c zy c h elemen tow na o b r a z i e*  $nb_{\text{comp}}$ , output, stats,  $ctr = cv2$ . connected Components WithStats (binary, connectivity=8) *#c onnec te dC om p onen t sw i t hS t a t s zwraca k a z dy o d d z i e l n y komponent z in f orm ac j am i #o kazdym z n ich , t a k im i j a k rozm iar . Nas tepna c z e s c po p r o s t u usuwa t l o , k t o r e #r own ie z j e s t uwazane za komponent , a l e w w i e k s z o s c i przypadkow t e g o n i e chcemy .*  $sizes = stats [1:, -1]; nbcomp = nbcomp - 1$ *#elemen ty m n i e j s z e od t e g o progu beda usuwane ( w i e l k o s c w p i k s e l a c h )*  $min\_size = 150$ *# d e k l a r a c j a ob r a zu po u s u n i e c i u malych o b i e k t ow*  $DeleteSmall = np{\text .}zeros ((output {\text .}shape))$ *#p r z e g l a d o b i e k t ow z p o z o s t aw ien iem t y l k o n a jw i e k s z y c h* for  $i$  in range $(0, nb_{comp})$ :  $if \text{ sizes } [i] \geq m \text{ in } \text{size}$ : DeleteSmall [output  $= i + 1$ ] = 255

#### $\#wyniki$

plt. figure ( $figgsize = (20, 15)$ ) plt. subplot  $(211)$ , plt. imshow (binary, cmap = 'gray') plt . title ('Input Image'), plt . xticks  $(||)$ , plt . yticks  $(||)$ plt. subplot  $(212)$ , plt. imshow (DeleteSmall, cmap = 'gray') plt . title ('Image after delete small objects'), plt . xticks ([]), plt . yticks ([])  $plt.show()$ 

#### *Erozja warunkowa*

```
#EROZJA WARUNKOWA
#elemen ty s t r u k t u a l n e
StructFineElement1 = np.array([[0,1,0],[1,1,1],[0,1,0]], np<u>.uint8)</u>
S t ruc tElemen tC o a r se 1 = np . a r r a y ( [ [ 0 , 0 , 0 , 1 , 0 , 0 , 0 ] , [ 0 , 0 , 1 , 1 , 1 , 0 , 0 ] , [ 0 , 1 , 1 , 1 , 1 , 1 , 0 ]
                                             , [0\, , 1\, , 1\, , 1\, , 1\, , 1\, , 0] , [0\, , 1\, , 1\, , 1\, , 1\, , 1\, , 0] , [0\, , 0\, , 1\, , 1\, , 1\, , 0\, , 0], [0, 0, 0, 1, 0, 0, 0]], np. uint8)
#p r o g i
T1 = 5000T2 = 1500ImageE = np. as array (DeleteSmall, dtype="uint8")ret, ImageE = cv2. threshold (ImageE, 0, 255, cv2. THRESH_BINARY+cv2. THRESH_OTSU)
Erode = ImageEmaxsize = T1+100while True :
  \text{Encode} = \text{cv2}.\text{erode}(\text{Encode}, \text{StructElement} \text{Coarse1}, \text{iterations} = 1)nb comp, output, stats, ctr = cv2 connected Components With Stats (Erode, connectivity =8)
   sizes = stats [1:, -1]; nbcomp = nbcomp - 1maxsize = max(size)if maxsize \leq T1:
           break
while True :
```

```
\text{Encode} = \text{cv2}.\text{encode}(\text{Encode}, \text{StructFileElement1}, \text{iterations} = 1)nb comp, output, stats, ctr = cv2 connected Components With Stats (Erode, connectivity=8)
  sizes = stats [1:, -1]; nbcomp = nbcomp - 1maxsize = max(size)if maxsize \leq T2:
         break
plt. figure (figgsize = (20, 15))
plt.imshow (Erode, cmap = 'gray')
```
#### *Transformacja H-maxima - krok po kroku*

#### *#TRANSFORMACJA H*−*MAXIMA I*

```
#transforma cja Euklidesowa
edt, inds = ndimage.distance_transform_edt(DeleteSmall, return_indices=True)
# prog d l a l o k a l n y c h maksimow
LocalMaxThresHold = 20
LocalMaxCenters = edtLocalMaxCenters [ LocalMaxCenters>=LocalMaxThresHold ] = 255
LocalMaxCenters [ LocalMaxCenters<LocalMaxThresHold ] = 0
plt. figure (figsize =(20, 15))
plt.imshow (LocalMaxCenters, cmap = 'gray')
```
#### *Transformacja H-maxima - z gotowej funkcji*

```
#TRANSFORMACJA H−MAXIMA I I
#t r a n s f o rm a c j a E ukl i de s ow a
edt, inds = ndimage.distance_transform_edt(DeleteSmall, return_indices=True)
Im g = skimage . morphology . h_maxima (edt, 20, selem=None)
plt. figure (figsize =(20, 15))
plt.imshow (Img, cmap = 'gray')
```
### **III. Uwagi**

Do wykonania dzisiejszego przykładu warto pobrać plik testowy dostępny pod adresem: <http://staff.uz.zgora.pl/mskobel/Test03.tif> Plik z przykładami można pobrać ze strony: <http://staff.uz.zgora.pl/mskobel/lab8.py>

#### **IV. Lista zadań**

1. Na bazie skryptu z erozji warunkowej dokonaj modyfikacji która umożliwi wykonywanie erozji wszystkimi elementami strukturalnymi, które zostały przedstawione w części teoretycznej niniejszej listy.

2. Wykonaj transformację H-maxima z użyciem dystansu Czebyszewa (najlepiej z użyciem gotowej funkcji).

3.\* Na bazie transformacji H-Maxima oraz metody odszukiwania elementów z zadania z erozją warunkową wykonaj algorytm automatycznie wyznaczający próg *h* w zależności od największej liczby obiektów na obrazie.